# **Getting started-How to raise your first patch**

Rutuja Surve MariaDB Foundation

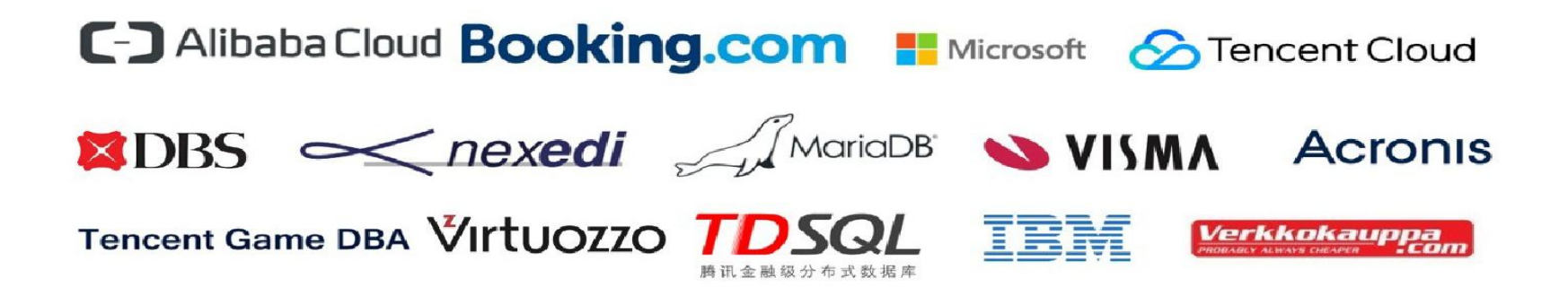

The MariaDB Foundation

Supporting continuity and open collaboration

Please support us to guarantee that our mission succeeds!

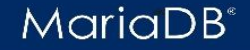

© 2018 MariaDB Foundation

## **Getting Started for Developers**

Find development projects to work on:

JIRA has a list of unresolved and unassigned issues: <https://jira.mariadb.org/>

List of beginner friendly tasks also available

<https://mariadb.com/kb/en/library/contributing-code/>

<https://mariadb.com/kb/en/library/project-suggestions/>

<https://mariadb.com/kb/en/library/plans-for-mariadb-104/>

Join [maria-developers](https://launchpad.net/~maria-developers) and write to the maria-developers@lists.launchpad.net for questions or suggestions Ask any questions on : #maria channel on freenode in IRC

#### **Get the Code, Build it, Test it**

MariaDB Server is hosted on GitHub: [https://github.com/MariaDB/server.](https://github.com/MariaDB/server)

**Prerequisites**: Git and Cmake

**Fork** and **clone** the repo: git clone https://github.com/MariaDB/your-usERNAME/server

**Install dependencies**: apt-get build-dep mysql-server && apt-get install libgnutls28-dev

Configure the build: cmake to generate makefiles for compiling the server

cmake . -DCMAKE\_BUILD\_TYPE=Debug

**Compile**: make -j5

**Testing the server**: cd mysql-test ./mtr --parallel=5 --mem --force --max-test-fail=0

<https://mariadb.org/get-involved/getting-started-for-developers/get-code-build-test/>

### **Writing Good Test Cases for MariaDB Server**

Starting point for writing test cases: mysql-test/main

.test and .result files for tests should be located here

mysql-test-run.pl supports special extensions:

Output a message into the test result via --echo <Message>

Test error cases: If a statement is required to fail, use --error <error-name>

Create a test case is to create a file in the mysql-test/main/ directory

Run the test-case: ./mtr <test-case-name> --record

--record creates a .result file for the test that is run

**Good practices for test cases:**

<https://mariadb.org/get-involved/getting-started-for-developers/writing-good-test-cases-mariadb-server/>

## **Submitting a Pull Request**

Clone the fork of the server on your local machine

Create a development branch for the feature or bug fix

- Code the patch, write a test case for it. Record the result of the test, running the full test suite
- Commit the patch, including the test and result files.
- Follow the guidelines for writing a good commit message.
- Push the changes to your repository
- Go to Github to initiate a pull request

<https://mariadb.org/get-involved/getting-started-for-developers/submitting-pull-request/>

Thank You